# 蒲郡市生命の海科学館 Zoomの使用方法について

Zoomはパソコンやタブレット、スマートフォンといったデバイスを使うことで簡単なビデオ会 議、チャットができるアプリです。Zoomを使用するにあたり以下の機材等が必要になります ので、あらかじめご確認をお願いします。

- ・ ウェブカメラ
- ・ マイク
- ・ スピーカー(イヤホンやヘッドセット等)
- ・ インターネット接続環境(Wi-Fi環境での利用推奨。通信料等が発生した場 合、当館では一切の責任を負いかねます)

※ノートパソコン等の場合、ウェブカメラやマイク、スピーカーが内蔵されていることがありま す。必ず事前に使用するデバイスについてご確認いただくようにお願いいたします。

# ★初めてZoomミーティングに参加される方へ

・ Zoomは参加者として入室する場合は、アカウント登録は不要です。ミーティングに参加す る場合はミーティング主催者より送られてきた『招待用アドレスにアクセスして参加』 か、 『ミーティングID及びパスコードを入力して参加』 のどちらかを行う必要があります。当館 よりお送りした、ミーティングID等が記載されたメールを手元において手続きを進めていた だきますようにお願いいたします。

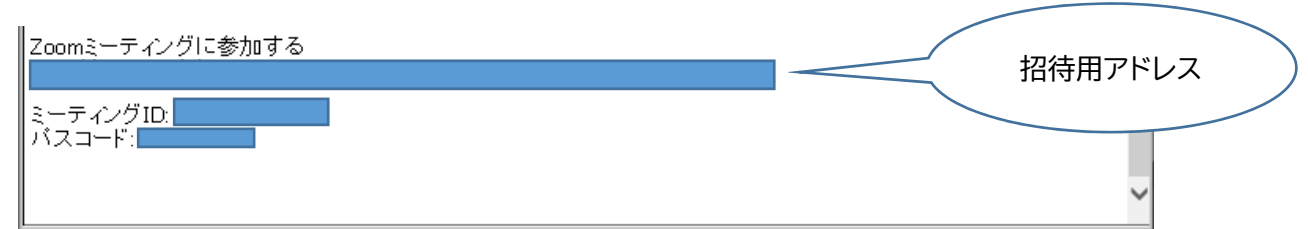

・『招待用アドレスにアクセスして参加』 の場合はアクセス後 Zoom アプリのダウンロードを促 す画面が出てきますので、そのままダウンロードしてください。ダウンロード終了後、ミーティ ングルームへ進むことができます。

・開始 10 分前より順次ミーティングルームに入室できるように主催者側が手配します。それま

でしばらくお待ちください。

・『ミーティングID及びパスコードを入力して参加』される方は、まずZoomアプリをダウンロ ードする必要があります。以下の方法より手続きを行ってください。

# ★Zoom をダウンロードする

※(以下パソコン画面での説明)

#### ① https://zoom.us/ にアクセスします。

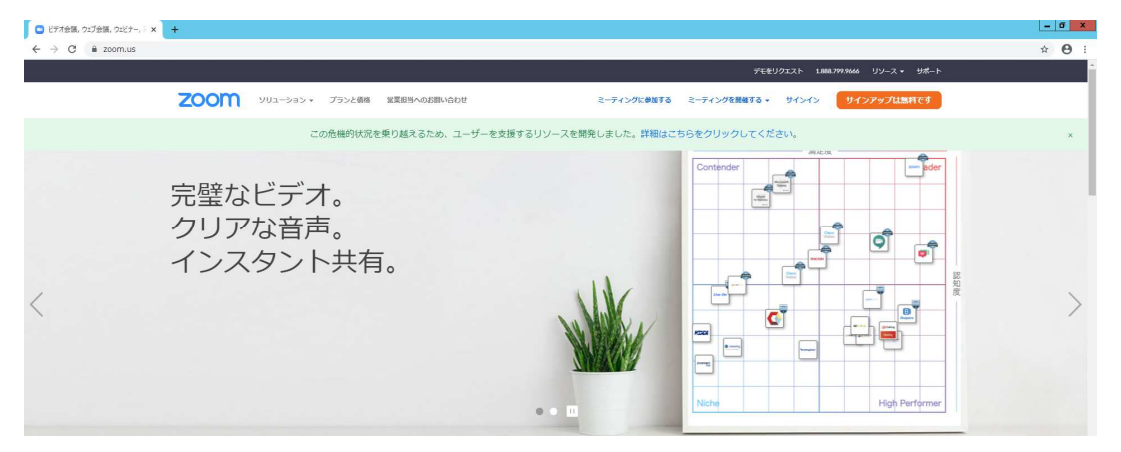

② 画面を下までスクロールし、「ミーティングクライアント」を選択します。

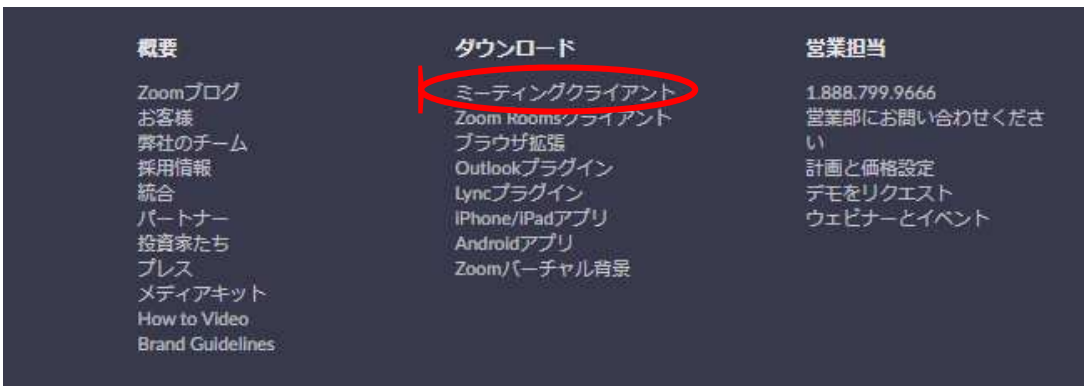

③ 以下のページよりダウンロードしてください。

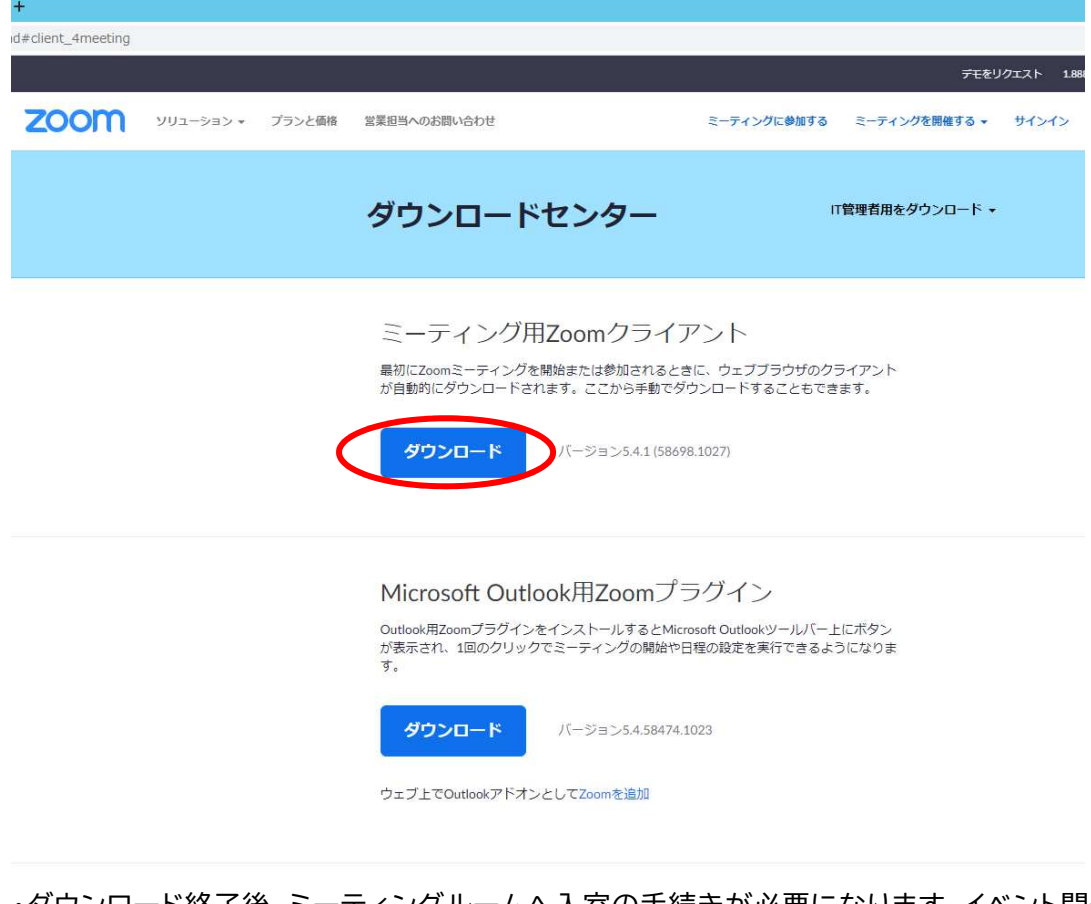

・ダウンロード終了後、ミーティングルームへ入室の手続きが必要になります。イベント開催時 間が近くなりましたら、次頁の手続きを進めてください。

# ★ミーティングに参加する

① ダウンロードされたら ■ Zoom アプリを開いてください。下記画面が出ましたら、 『ミーティングに参加』を選択してください。

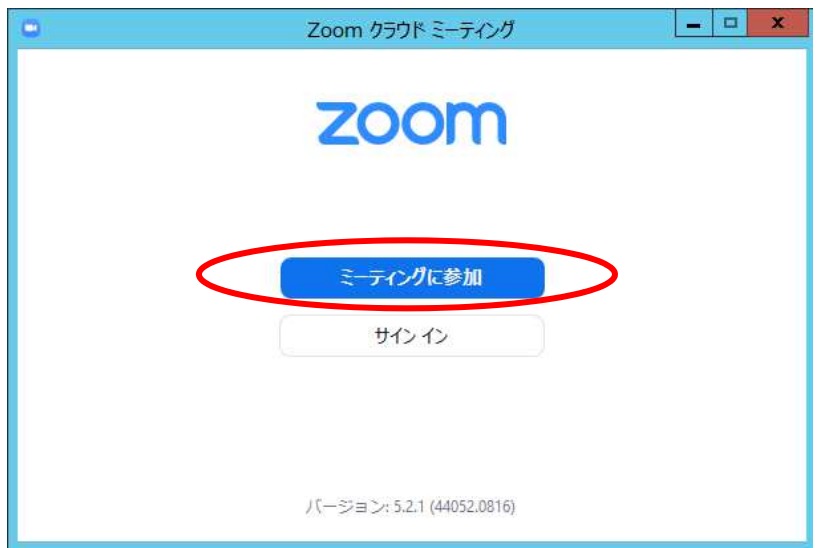

② 上段にメールに記載された『ミーティング ID』、下段に『名前』を入力してください。入力後 『参加』を選択してください。(『名前』の欄には本名に限らず、ニックネームでも構いません)

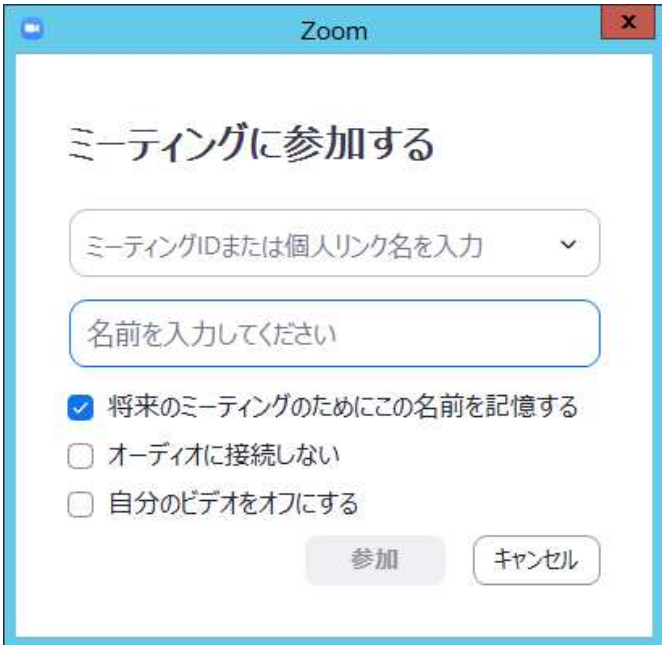

③ メールに記載された『パスコード』を入力してください。

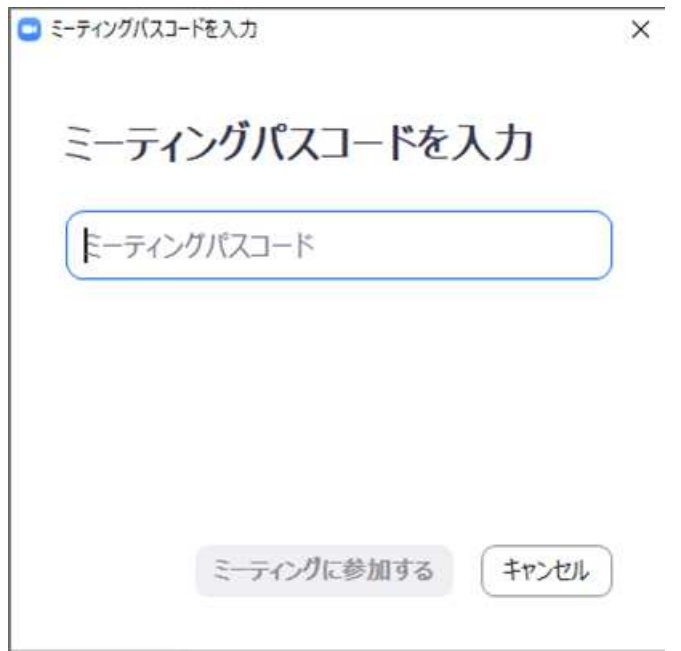

④ 『コンピューターでオーディオに参加』を選択してください。

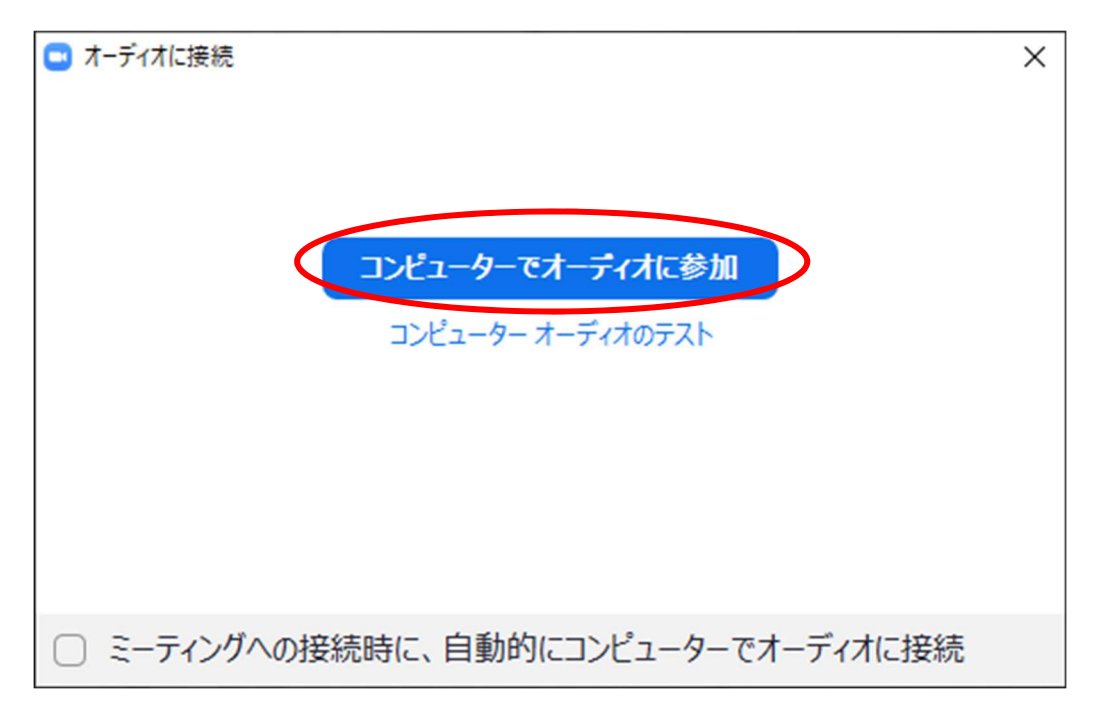

・開始 10 分前より順次ミーティングルームに入室できるように主催者側が手配します。それま でしばらくお待ちください。

# ★参加者の使用するアイコンについて

・入室後、画面下にこのようなアイコン一覧が出てきます。

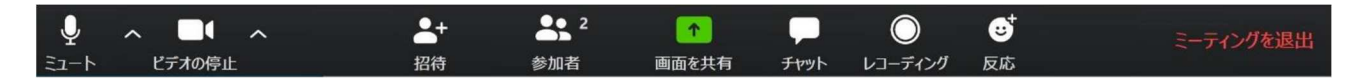

#### 【マイク・カメラについて】

・マイク音声(&スピーカー音量)、カメラ映像は左側にあるアイコンより調整することが可能で す。講師が講演中の際は、ご自身のマイク音声をミュート状態にしてください。カメラ映像の ON/OFF は任意です。

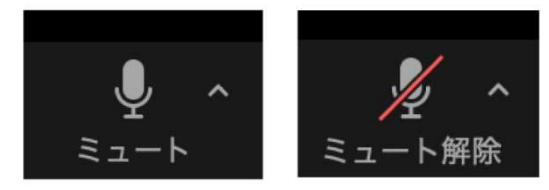

・(左)マイク音声が ON 状態 (右)マイク音声が OFF(ミュート)状態

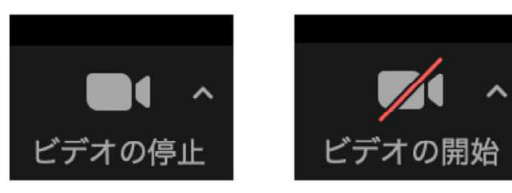

・(左)カメラ映像が ON 状態 (右)カメラ映像が OFF(停止)状態

#### 【チャットについて】

・当日はチャットで講師に質問することも可能です。このアイコンを選択すると右側にチャット 画面が出てきます。

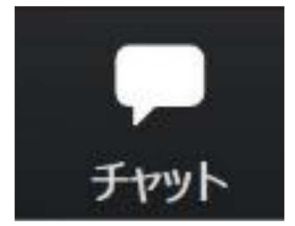

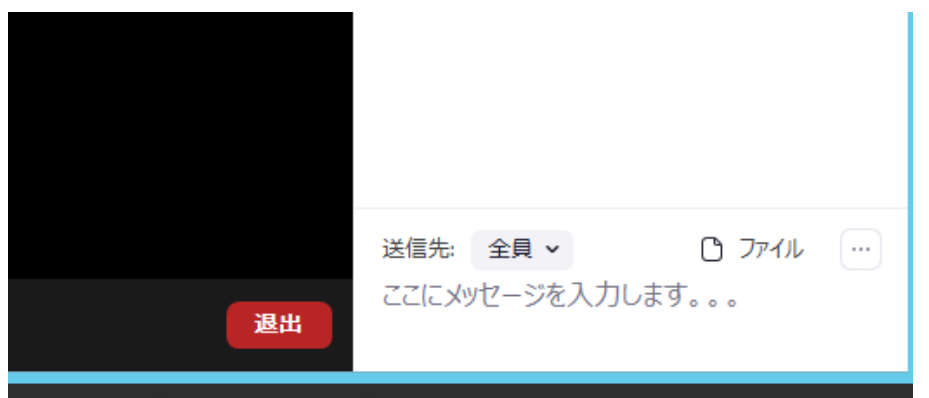

・質問やご意見等あれば右下のメッセージ欄に入力し、Enter を押してください。

・入力したメッセージが右上に出てきます。メッセージは他の参加者の方も見ていますので、 人を傷つけるような言葉等は使わないように気をつけましょう!

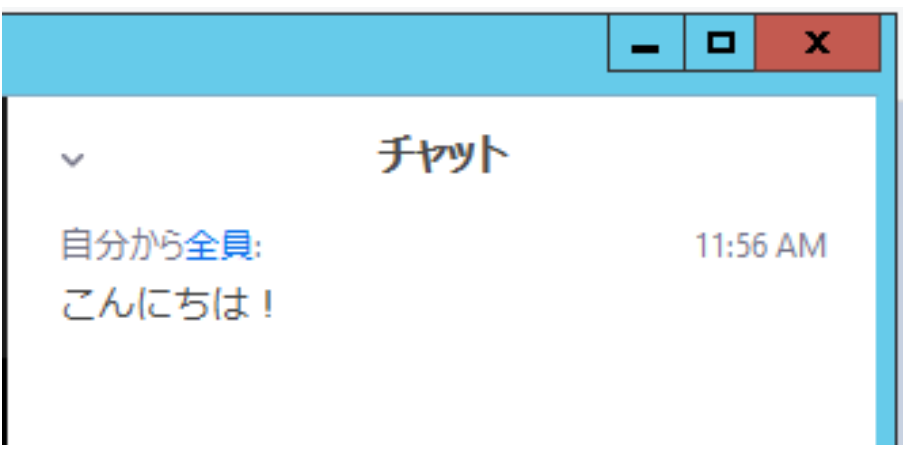

#### 【反応ボタンについて】

・反応ボタンを押すと、拍手・いいね等の反応ボタンが出てきます。その中から好きなボタンを 選んで押してみましょう。ボタンが参加者のカメラ映像画面に一定時間表示されます。 ・相手に気軽に反応を示せますので、ぜひ使ってみてください。

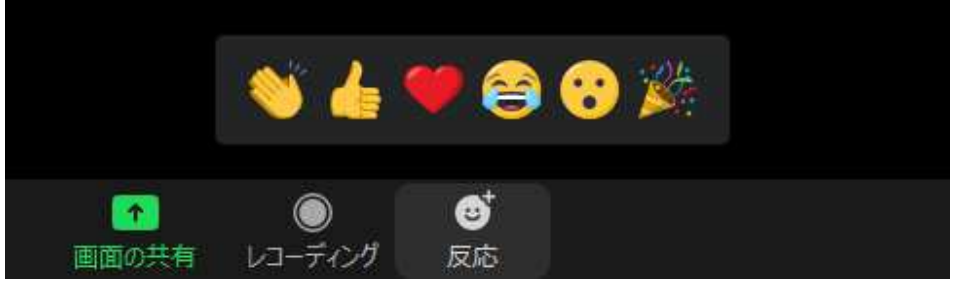

### 【終了する場合】

・終了したいときは右側にある『ミーティングを退出』を選択してください。

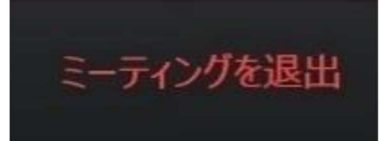

※Zoom の使用方法で不明点等ございましたら、まず Zoom ヘルプセンターに解決方法等が 掲載されているかどうかをご確認ください(https://support.zoom.us/hc/ja)。